# Practical Bioinformatics

Mark Voorhies

6/18/2010

Mark Voorhies [Practical Bioinformatics](#page-27-0)

 $\leftarrow$ 

④ → → 全

<span id="page-0-0"></span>E

э  $\rightarrow$ 

 $\rightarrow$ 

- o import vs. reload
- indexing multi-dimensional arrays
- defining class methods
- handling exceptions

つくへ

### Adding an output function to our class

```
def write (self, filename):
     fp = open (filename, "w")fp.write (self.header)
     for i in range (len (self genes)):
          fp. write (self. genes[i])fp. write (" \t' + self . annotations [i]for i in self ratios [i]:
               if ( i == None ):
                    fp. write (' \setminus t'' +'''')e l s e :
                    fp.write (' \setminus t\frac{6}{r} " \% i)
          fp.write("\n\timesn")
```
**1** Write a function to calculate the uncentered Pearson distance between two gene profiles

$$
d(x,y) = 1 - \frac{\sum_{i}^{N} (x_i - x_{\text{offset}})(y_i - y_{\text{offset}})}{\sqrt{\sum_{i}^{N} (x_i - x_{\text{offset}})^2} \sqrt{\sum_{i}^{N} (y_i - y_{\text{offset}})^2}}
$$
(1)

- <sup>2</sup> Amend the function to calculate the centered Pearson (or another distance metric from the Cluster3 manual)
- <sup>3</sup> Write a function to calculate all pairwise distances for the yeast expression profiles for a particular distance function.

 $\Omega$ 

### Special cases for Pearson in Cluster3

```
int flag = 0;
/∗ flag will remain zero if no nonzero combinations of mask1 and mask2 are
 ∗ f o u n d .
 ∗/
int i:
for (i = 0; i < n; i++)\{ \text{ if } (mask1 \mid index1 \mid [i] \& \& mask2 \mid index2 \mid [i]) \}\{ double term1 = data1 [index1][i];
    double term2 = data2 index2 \left| i \right|;
    double w = weight[i];
     r e s u l t + = w∗term1∗term2 :
    denom1 += w*term1*term1:
    denom2 + = w∗term2∗term2:
    f \log = 1;
  }
}
if (! flag ) return 0.;
if (denom1 == 0.) return 1.;if (denom2 == 0.) return 1.;
result = result / sqrt(denom1*denom2);result = 1. - result:
return result:
```
メロメ メ母メ メミメ メミメ

# Clustering protocol

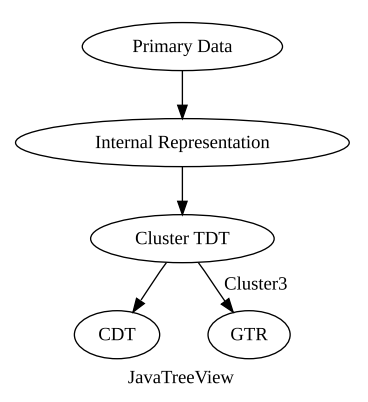

K 御 と K 君 と K 君 と

4 0 8

目

# Using the Cluster3 GUI

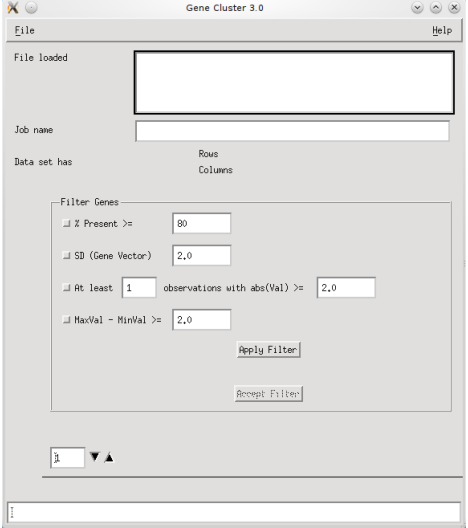

 $\Box$ 

×.

4.

♪ ◆ → ミ

È

∍

**B** 

Þ.

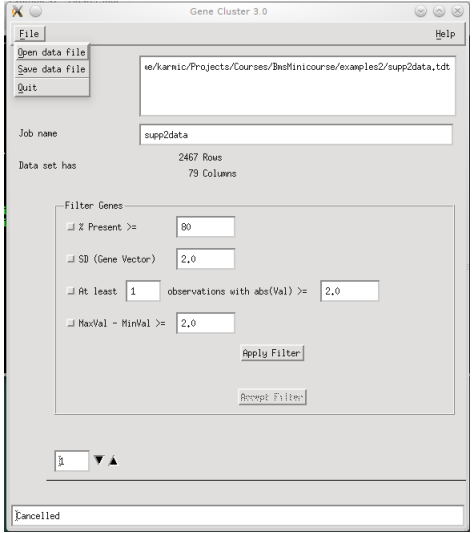

 $\leftarrow$ 

Þ ×. -b × Þ ×

同

≣

目 Þ È

### Choose distance function

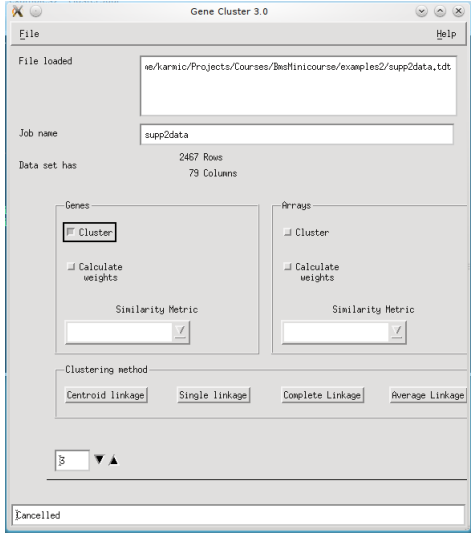

È

∍

**B** 

∍

**B** 

n

# Choose linking method

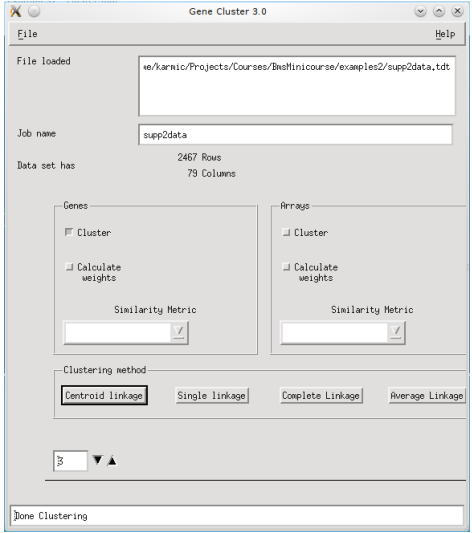

a. Ð È

∍

**B** 

∍

×

 $\sim$ 

### Using JavaTreeView

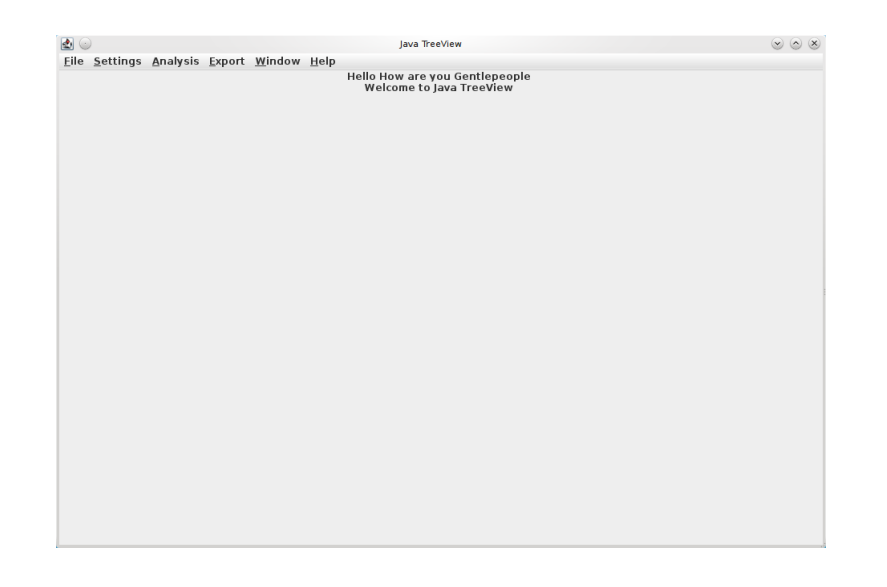

メロメ メ御 メメ きょく きょう

目

# Adjust pixel settings for global view

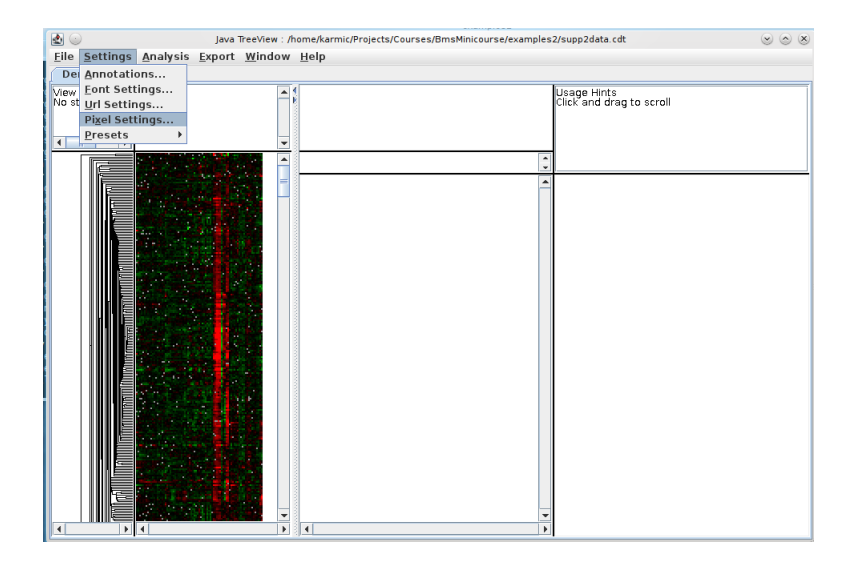

メロメ メ都 メメ きょく ミメー

E

# Adjust pixel settings for global view

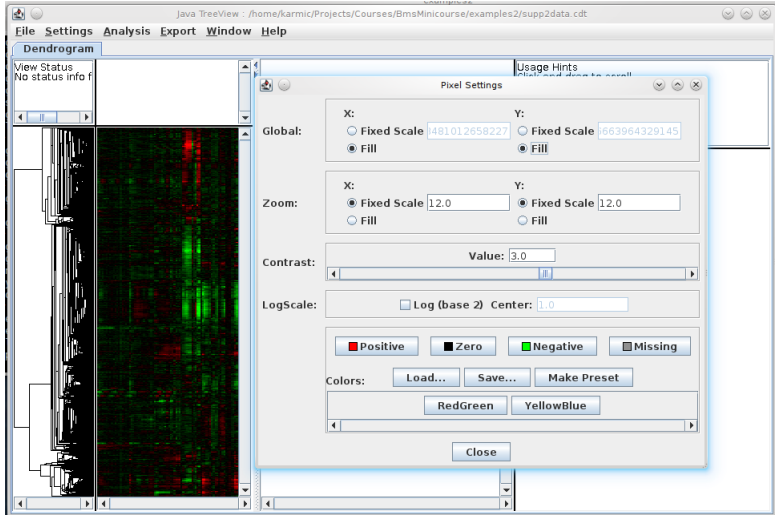

 $299$ 

€

→ す唐

 $\rightarrow$ 

a

∍

### Select annotation columns

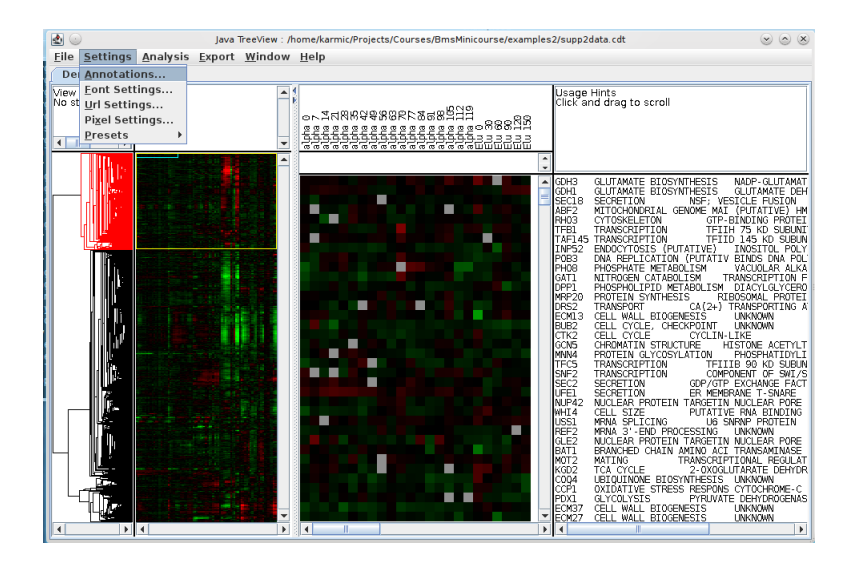

メロメ メ母メ メミメ メミメ

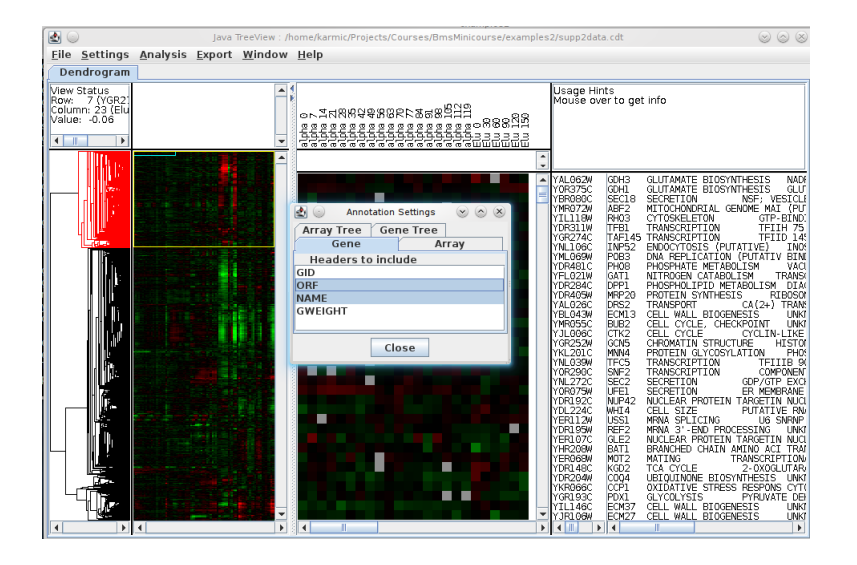

イロメ イ押メ イヨメ イヨメー

э

 $\Omega$ 

### Select URL for gene annotations

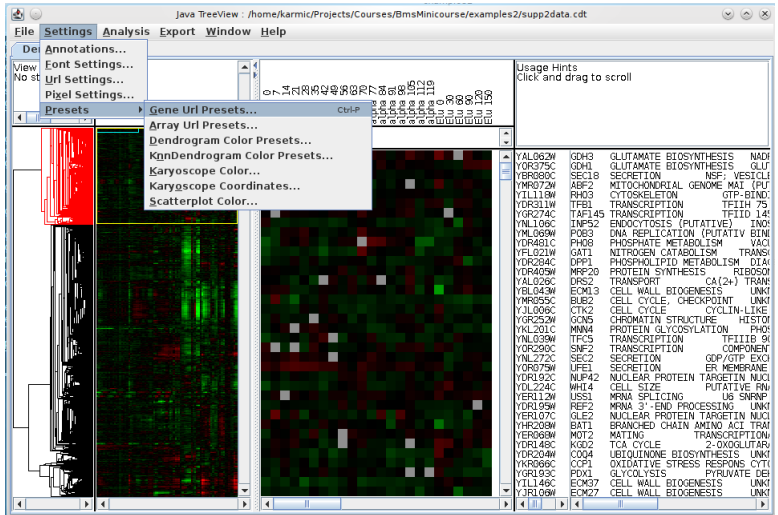

メメ者

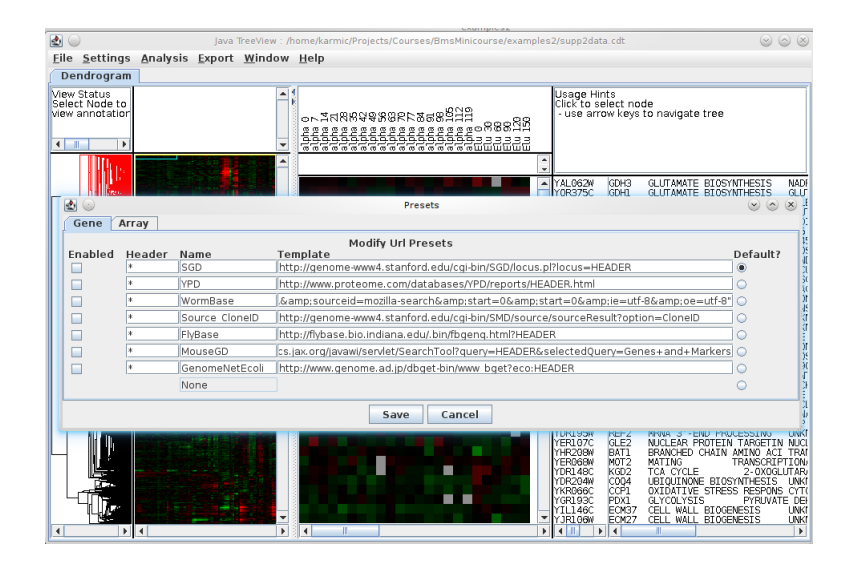

メロメ メ母メ メミメ メミメ

э

つくへ

### Activate and detach annotation window

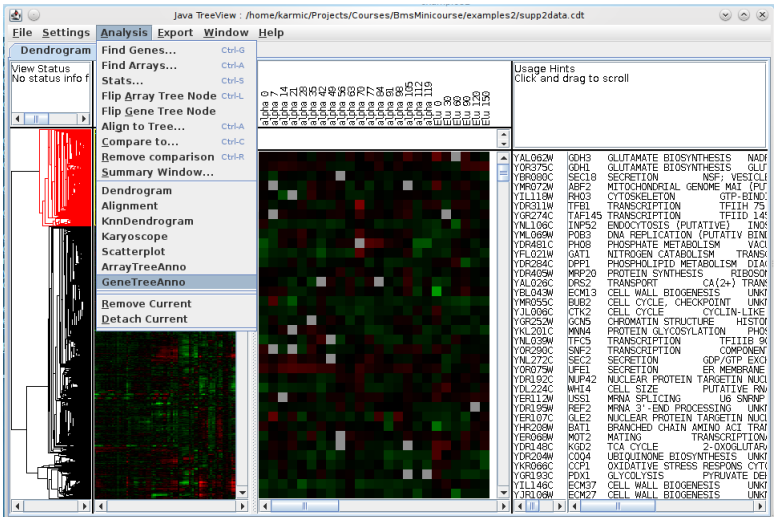

目

-b

メメ者

 $\rightarrow$ 

### Activate and detach annotation window

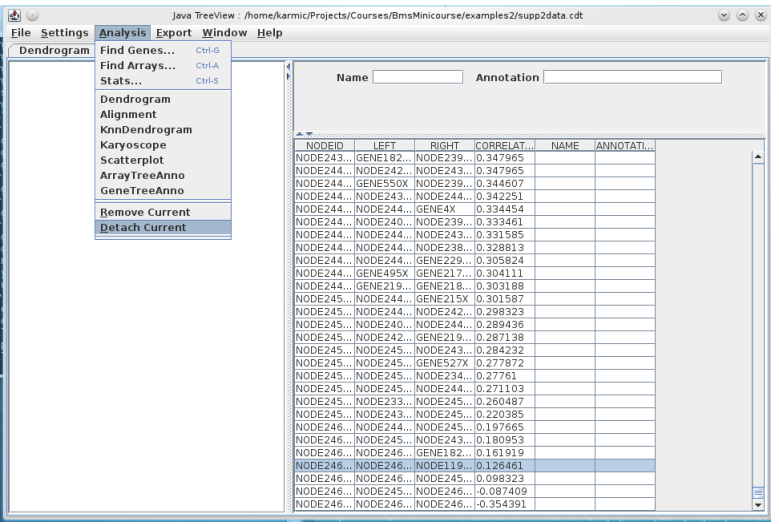

 $299$ 

э

### Activate and detach annotation window

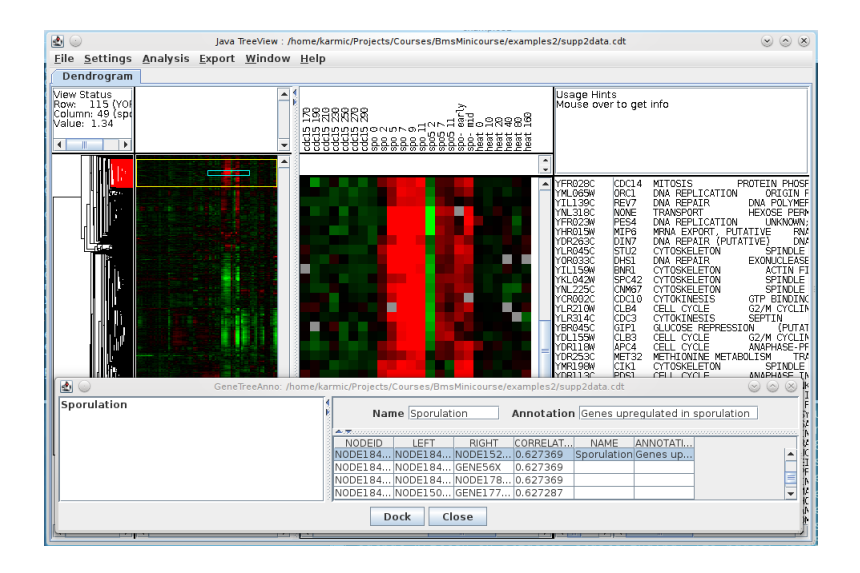

イロト イ母 ト イヨ ト イヨ トー

э

 $\Omega$ 

- Running Cluster3 from the command line
	- /Applications/Cluster.app/Contents/MacOS/Cluster
	- /Program Files/Stanford University/Cluster3/Cluster.exe
- **Command-line programs are like functions**
- "man program" is like "help(function)"
- Use the subprocess module to run command-line programs from within Python.

つくい

#### USAGE: cluster [options]

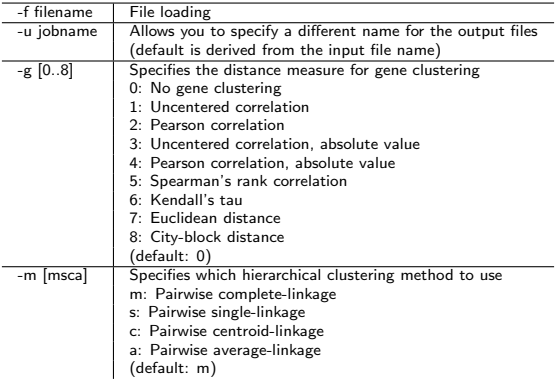

 $299$ 

目  $\rightarrow$ 

*団* ▶ ∢ ミ ▶

э

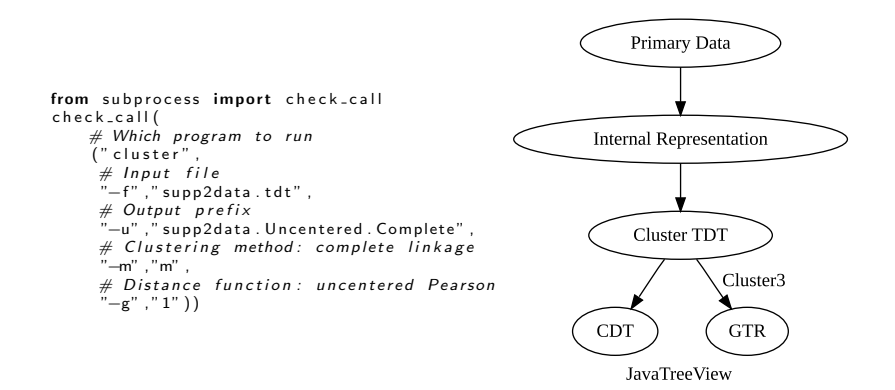

イロト イ伊 トイヨ トイヨ トー

E

### Shuffling Genes to Remove Structure

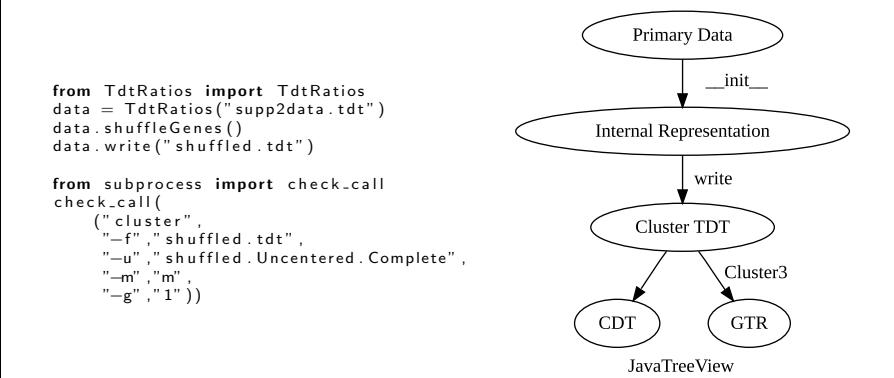

メロト メ母 トメ ミト メ ヨ トー

重

### Adding a shuffling function to our class

```
def shuffle Genes (self, seed = None):
    """ Shuffle expression matrix by row."""
    import random
    if (seed != None):
         random . seed (seed)
    indices = range(len(self.genes))random . shuffle (indices)
    genes = \lceil self.genes\lceil i \rceil for i in indices \rceilself. genes = genes
    annotations = [self annotations [i] for i in indices]
    self. genes = genes
    ratios = \lceil self. ratios \lceil i \rceil for i in indices \rceilself ratios = ratios
```
メロメ メ母メ メミメ メミメ

# Checking that the Shuffling Worked

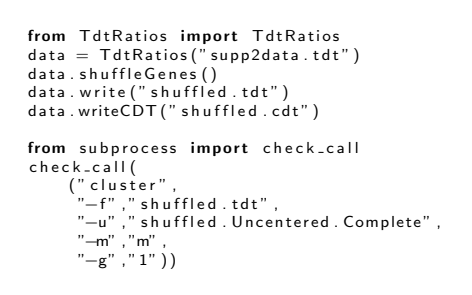

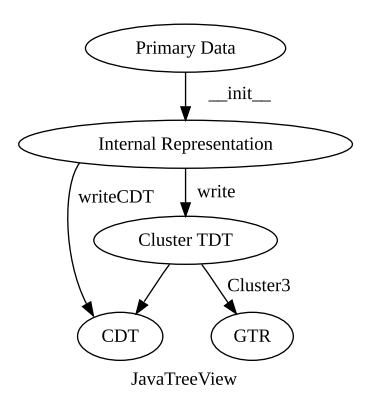

メロト メ母 トメ ミト メ ヨ トー

э

```
def write (self, filename):
      fp = open (filename, "w")fp. write (self. header)
      for i in range (len (self. genes)):
            fp. write (self.genes [i])
            fp. write (' \t' + self. annotations [i]for i in self ratios [i]:
                   if ( i == None ) :fp.write(Y' \setminus t'' + "")e l s e :
                         fp.write (" \t\text{\textbackslash} t\text{\textbackslash} t\text{\textbackslash} t\text{\textbackslash} t\text{\textbackslash} t)fp. write (''\n\n'')
```

```
def writeCDT (self, filename):
     """ Write CDT file for JavaTreeView."""
     f p = open (filename, "w")\text{cols} = \text{self}. header. rstrip (). split ("\t")
     fp. write (" \t i" . join ([ " GID" ] + <math>cols [ : 2 ] +[ "GWEIGHT" ]+ c o l s [ 2 : ] )
                +" \n" )
     fp.write ("\t".join (["EWEIGHT"]+[""]*3+
                              [ " 1. 0 " ]∗
                             len (self. ratios))
                +" \n" )
     for i in range (len(self, genes)):
          fp.write ("GENE\%4dX" % (i+1))
          fp. write (" \t + s e]. genes [i])
          fp. write (" \t + self . annotations [i ] )fp.write(' \t1.0'')for i in self ratios [i]:
               if (i = None):
                    fp. write (Y \setminus t'' + T'')e l s e :
                    f p . w r i t e ( "\t%f " % j )
          fp.write(''\n\cdot n'')
```
メロメ メ母メ メミメメミメ

# Clustering exercises

- **1** Cluster supp2data.tdt and explore the results in JavaTreeView. Can you identify the clusters from figure 2 of the Eisen paper. Click on gene names to open the corresponding SGD annotations in your web browser. Are the current annotations consistent with those in supp2data.tdt? Are they consistent with the clustering pattern?
- <sup>2</sup> Write you pairwise distance matrix to a CDT file (in this case, the rows and columns are both genes) and visualize it in JavaTreeView.
- Add functions to TdtRatios to reproduce the shuffling controls in figure 3 of the Eisen paper (removing correlations among genes and/or arrays).
- <sup>4</sup> Modify the clustering protocol script to run Cluster3 multiple times on the same input, varying distance metric and/or clustering method. Be sure to give the output files distinct names.

<span id="page-27-0"></span>つくい